## Anleitung zur Berechnung des Index von Gini

Von der Internet-Seite<http://www4.wider.unu.edu/>laden wir die Datei "WIID - the World Income Inequality Database" herunter und wandeln die csv-Tabelle in eine Excel-Tabelle um, die wir "*Datenblatt*" nennen.

Vor dem Herunterladen müssen einige Parameter eingestellt werden, damit die Datei nicht zu groß wird. Wir wählen die Region "Europa", bei den Countries "check all", und für die Indikatoren "Gini-Index", "Mean", "Median", "Quintiles" und "Deciles". Die Warnmeldung "*Gini is already selected. Are you sure you want to select this indicator too?*" ignorieren wir mit "proceed".

- 1) Auf einem eigenen Tabellenblatt "Portugal Quintile" benennen wir unter der Überschrift in Zeile 3 die Spalten A mit "Quintile", die Spalte B mit "Einkommensverteilung" und die Spalte C mit "Aufsummierte Verteilung.
- 2) Aus der Tabelle "Datenblatt" entnehmen wir in der Zeile "Portugal" (Zeile 7) die Quintile Q1 bis Q5 (ab Spalte U bis Spalte Y) und kopieren sie (Strg c). Wir wechseln in das Datenblatt "Portugal – Quintile" und dort in die Zelle B5. In der Zwischenablage befindet sich die Reihe der Quintile, allerdings als Zeile. Um sie als Spalte einzufügen wählen wir *Einfügen – Inhalte einfügen* und klicken dort *Transponieren* an. Anschließend wandeln wir die Werte in Prozentform um (weil das für die graphische Darstellung und die Berechnungen einfacher ist)
- 3) In der Spalte A schreiben wir ab Zeile 5 die Quintile in %-Form. In die Zelle B4 schreiben wir 0.

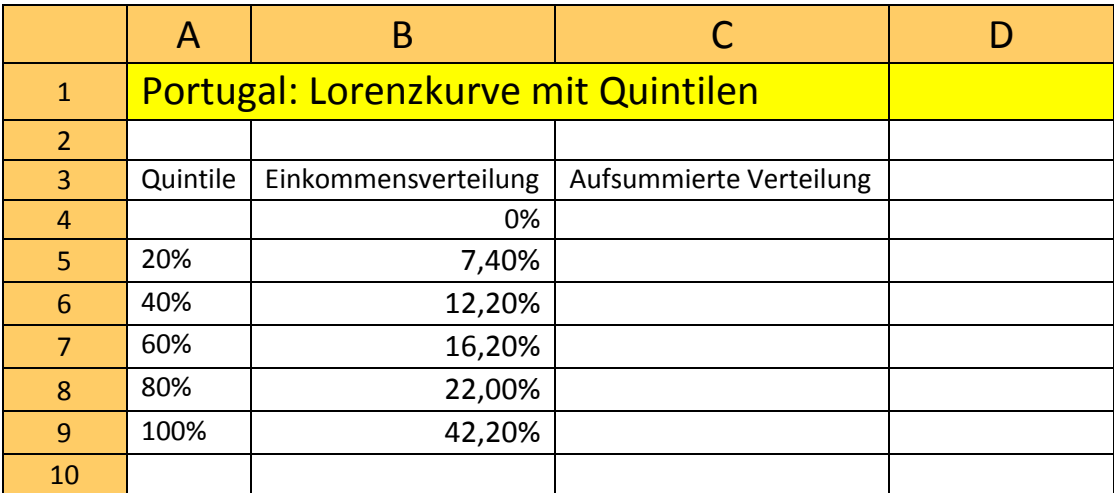

4) Nun füllen wir die Spalte "Aufsummierte Verteilung" auf: in die Zelle C4 schreiben wir "=B4" und schließen mit <sup>⊥</sup> ab. In die Zelle C5 schreibe wir die Formel " = C4+B5" und schließen mit ab. Nun kopieren wir die Zelle C5 (durch Herunterziehen des Knopfes) in die Zellen C6 bis C9. Dort müsste dann "100,00" stehen. In die Spalte D schreiben wir die Werte für die Gleichverteilung in Prozentform

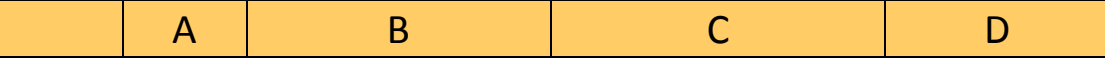

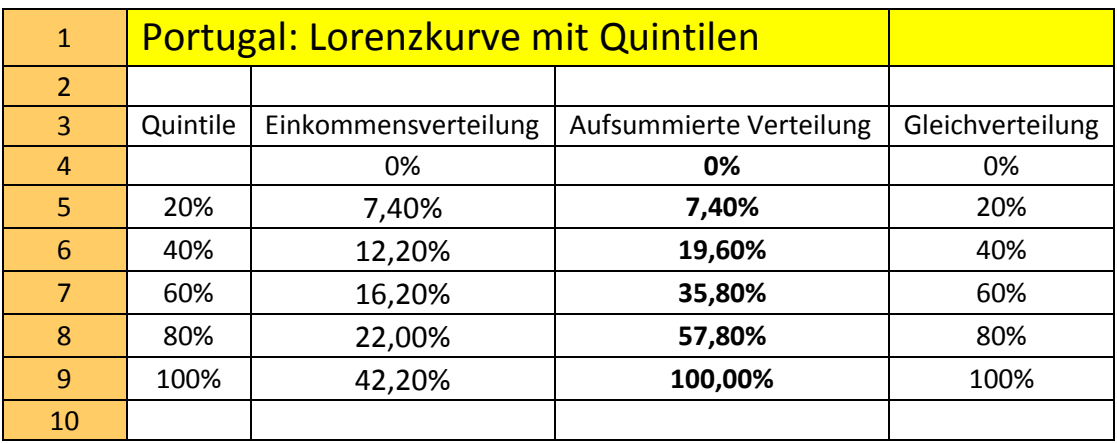

5) Nun stellen wir die aufsummierte Verteilung grahisch dar.

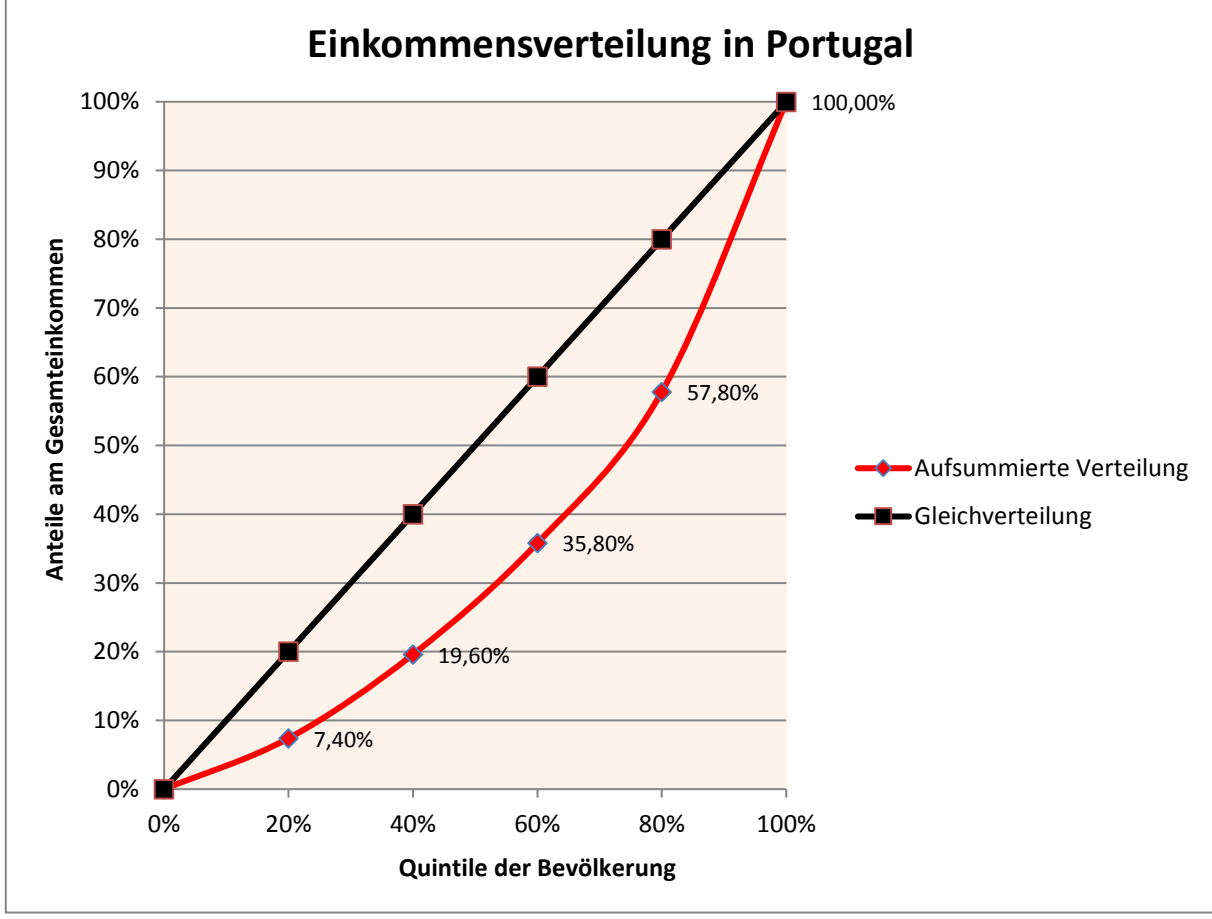

Abb. 1

Mit **Strg** (+ Mausklick) können alle drei benötigten Datenspalten (Quintile, aufsummierte Verteilung, Gleichverteilung – jeweils nur die Zahlen) markiert werden bevor man das Diagramm (*Einfügen, Diagramm, Punkt, Punkte mit interpolierten Linien und Datenpunkten*) zeichnet. Das Bild erfordert etwas Layoutarbeit in Excel (rechte Maustaste, Datenreihen formatieren, Achsen formatieren, Datenquellen bearbeiten, usw.).

- 6) Die Fläche zwischen der roten Realverteilungslinie und der schwarzen Linie der Gleichverteilung in Abb.1 ist ein Maß für die Ungleichverteilung in einem Land. Diese Fläche wird ins Verhältnis gesetzt zur Halbfläche des Quadrats und man erhält den **Index von Gini**. Hier können wir z.B. ablesen, dass die 60% ärmeren Bewohner nur 35,80 % des gesamten Einkommens erhalten. Die 20% reichsten hingegen sahnen 42,20 % (=100% - 57,80%) der gesamten Einkommen ab. Man sieht: je "bauchiger" die rote Linie ist, desto ungerechter ist die Verteilung. Je größer die Fläche zwischen den beiden Kurven ist und damit je größer der Index von **Gini** ist, desto größer ist die Verteilungsungerechtigkeit.
- 7) Es geht also zunächst darum, die Fläche zwischen den beiden Kurven zu berechnen. Das geht leichter, wenn man zuerst die Fläche unter der Lorenzkurve berechnet (in Abb.2 ist das die orange Fläche, wobei ein Flächenstück hellblau hervorgehoben ist, das aber natürlich auch mitgerechnet wird) und dann diese Unterfläche von der Halbfläche abzieht. Dann bekomt man die hellgelbe Fläche, die für die Berechnung des Gini verwendet wird.

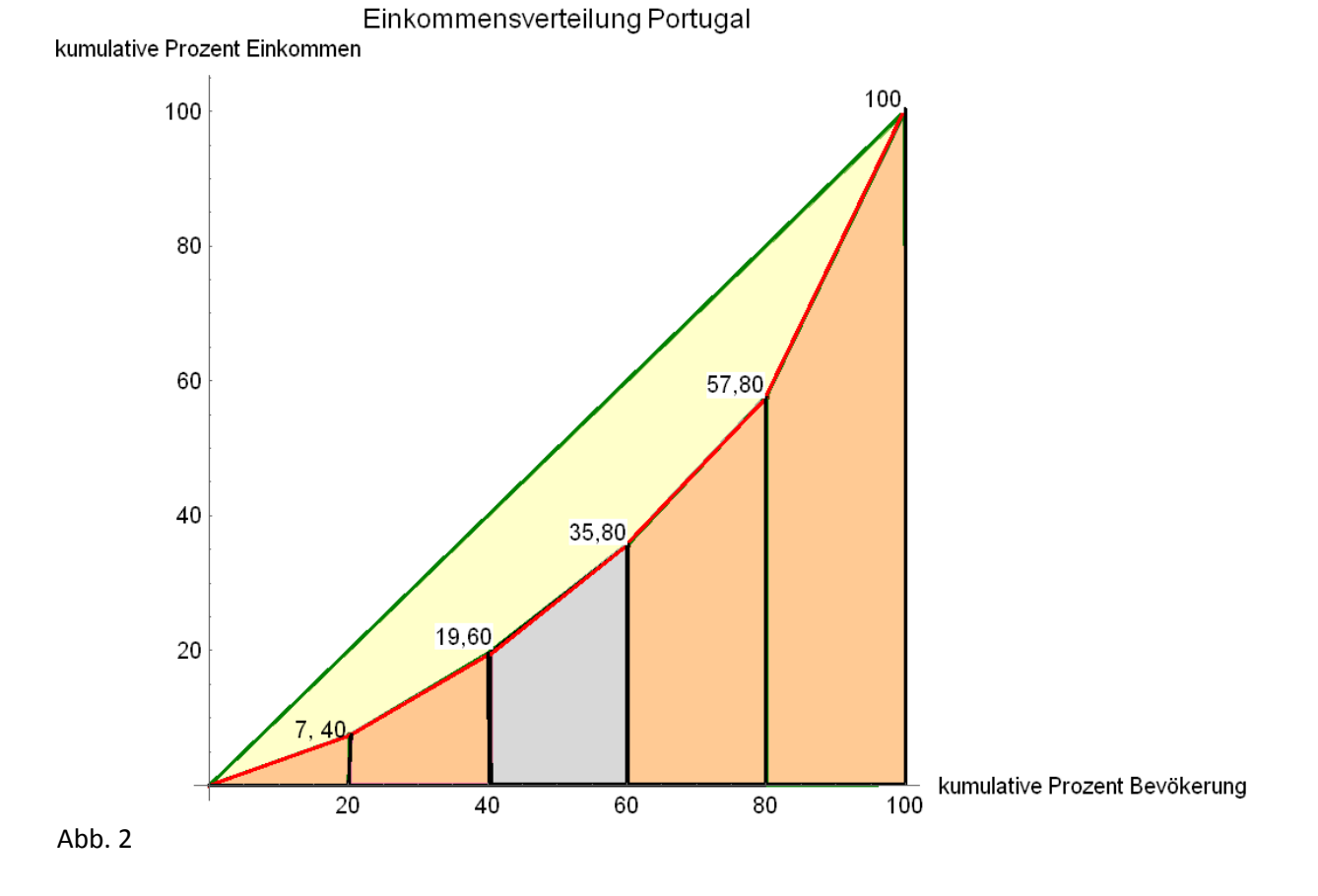

8) Zur Berechnung der Fläche unter der Lorenzkurve zerlegt man die Fläche in Trapeze (das sind in ungewohnter Weise ,aufgestellte' Trapeze, d.h. die beiden parallelen Grundlinien stehen aufrecht und die Höhe liegt auf der x-Achse), dabei ist das erste links eigentlich ein Dreieck. Ein solches Trapez ist hier bläulich hervorghoben: die große Grundlinie geht von 60 nach 35,80, die kleine von 40 nach 19,60 und die Höhe von 60 nach 40. Für den Flächeninhalt erhalten wir

rhalten wir
$$
Fl_{Trapez} = \frac{gro\beta e Grundlinie + kleine Grundlinie}{2}
$$

In unserem Fall wäre dies  $Fl_{Trap.3} = \frac{35,80 + 19,60}{2} \cdot 20 = 554$ .

Nun berechnen wir die Summe über alle Trapeze (das erste Dreieck vorn ist einfach ein Trapez mit kleiner Grundlinie 0):

Nun berechnen wir die Summe über alle Trapeze (das erste Dreieck vorn ist einfach ein  
Trapez mit kleiner Grundlinie 0):  

$$
\sum_{n=1}^{5} Fl_{Trap.n} = \frac{7,40+0}{2} \cdot 20 + \frac{19,60+7,40}{2} \cdot 20 + \frac{35,80+19,40}{2} \cdot 20 + \frac{57,80+35,80}{2} \cdot 20 + \frac{100+57,80}{2} \cdot 20
$$

=  $10 \cdot (0 + 2 \cdot 7,40 + 2 \cdot 19,60 + 2 \cdot 35,80 + 2 \cdot 57,80 + 100) = 3412$ .

Die Fläche unter der Lorenzkurve ist demnach <mark>3412</mark> (Prozent<sup>2</sup>). Diese Fläche ziehen wir von der Halbfläche ab und setzen sie ins Verhältnis zu dieser. Die Halbfläche beträgt 100\*100/2  $(Prozent<sup>2</sup>) = 5000 (Prozent<sup>2</sup>).$ 

 $\frac{5000 - 3412}{5000} = 0,3176$ 5000  $Gini = \frac{5000 - 3412}{5000} = 0,3176$ . Oder 31,76 %. Dieser Wert kommt dem Tabellenwert

bereits ziemlich nahe.

Gehen wir von den Quintilen zu den Dezilen über, die wir auch in der Tabelle "Datenblatt" finden, verfeinert sich der Wert und kommt dem Tabellenwert noch näher.